LonHand郎汉德

# 氨氮离子传感器 使用说明书

适用产品系列/型号:LH-WQS-AN-485-UI

# 郎汉德

可信赖的物联网终端设备

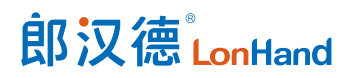

历史版本

| 修订日期       | 修订记录      | 版本号              | 修订人 |
|------------|-----------|------------------|-----|
| 2021/12/23 | 版式修订,错误修改 | V <sub>2.5</sub> | 李世涛 |
|            |           |                  |     |

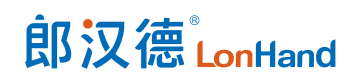

# 目录

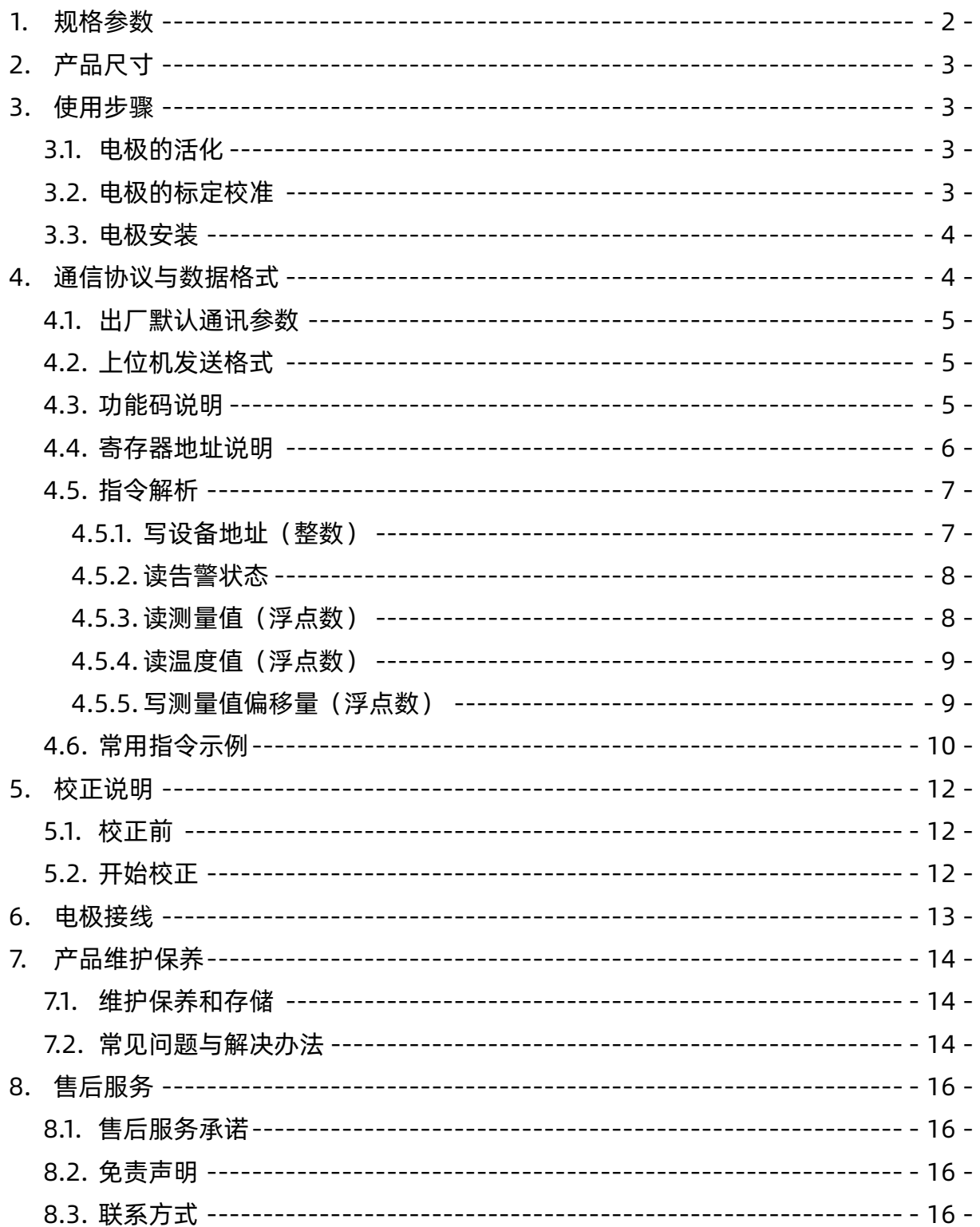

# 使用前说明

- ❖ 使用之前请仔细研读本说明。
- ❖ 本说明适用于智慧型离子系列电极。
- ❖ 传感器敏感膜属于易损品,一旦损坏将无法修复。
- ◆ 打开包装前请检查包装是否有损坏。如果外包装已破损,请不要继续打开包装物,请 立即与销售公司、品牌最近的授权代理商或直接与我们联系,运输方代表到场后共同 打开包装检验电极是否损坏,建议拍照取证。
- ❖ 如外包装完好但电极损坏请立即与销售公司、品牌最近的授权代理商或直接与我们联 系,并将电极原包装寄回。
- ❖ 不要将电极放在蒸馏水或去离子水内存储。
- ❖ 测量过程中,电极敏感膜球泡处若有污垢、黏着物或结垢,将会导致测量值不准确或 波动,应及时清洗和校准。
- ◆ 传感器球泡内若有空气, 将会导致测量值不准确或波动, 可以轻轻甩动电极将气泡甩 去。
- ❖ 该说明书所阐述的内容将随产品不断改进而改变,本公司在在说明书中将不另行通知, 并且不承担由此带来的后果。

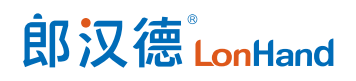

# <span id="page-4-0"></span>1. 规格参数

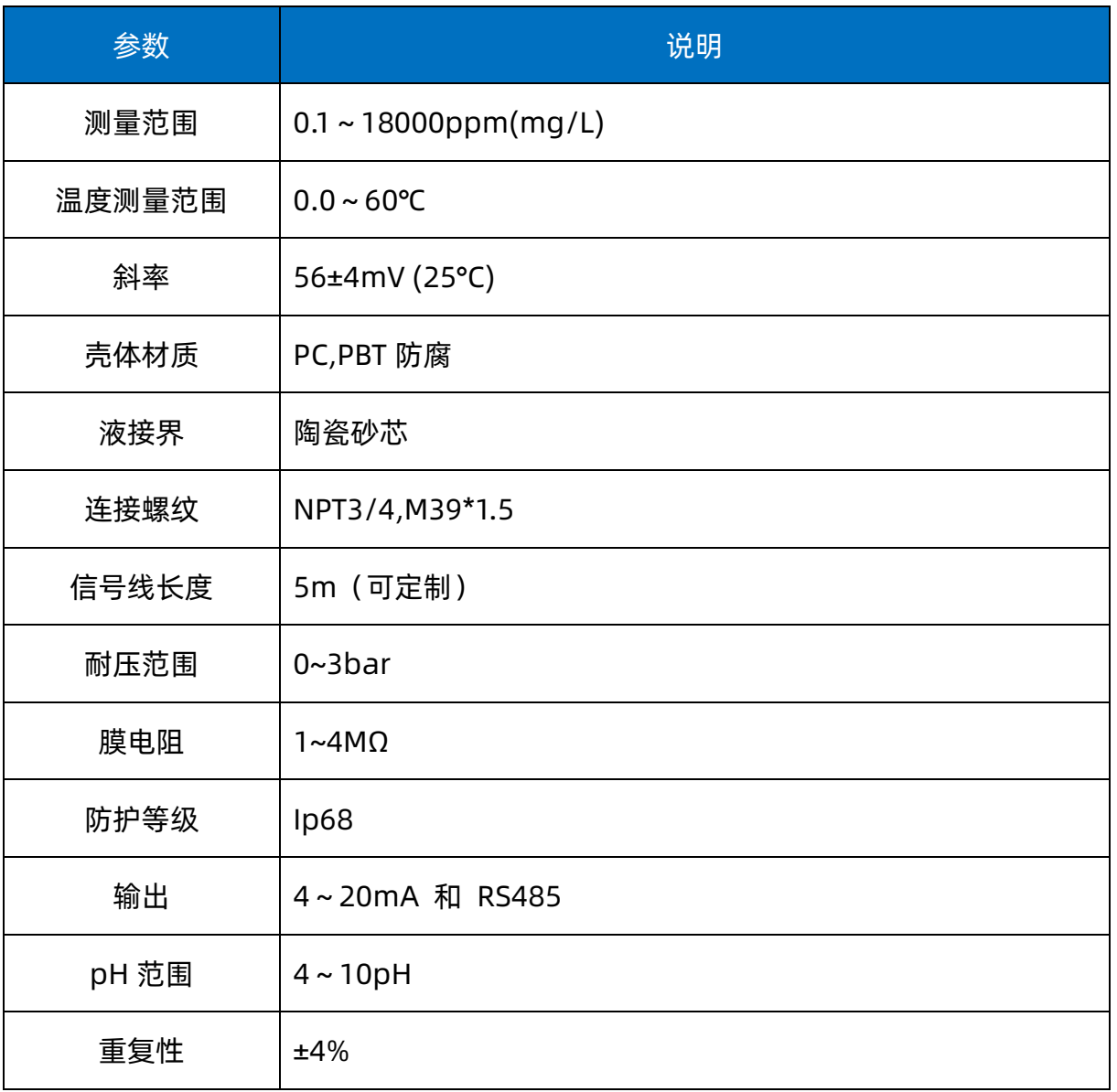

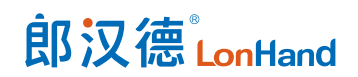

# <span id="page-5-0"></span>2. 产品尺寸

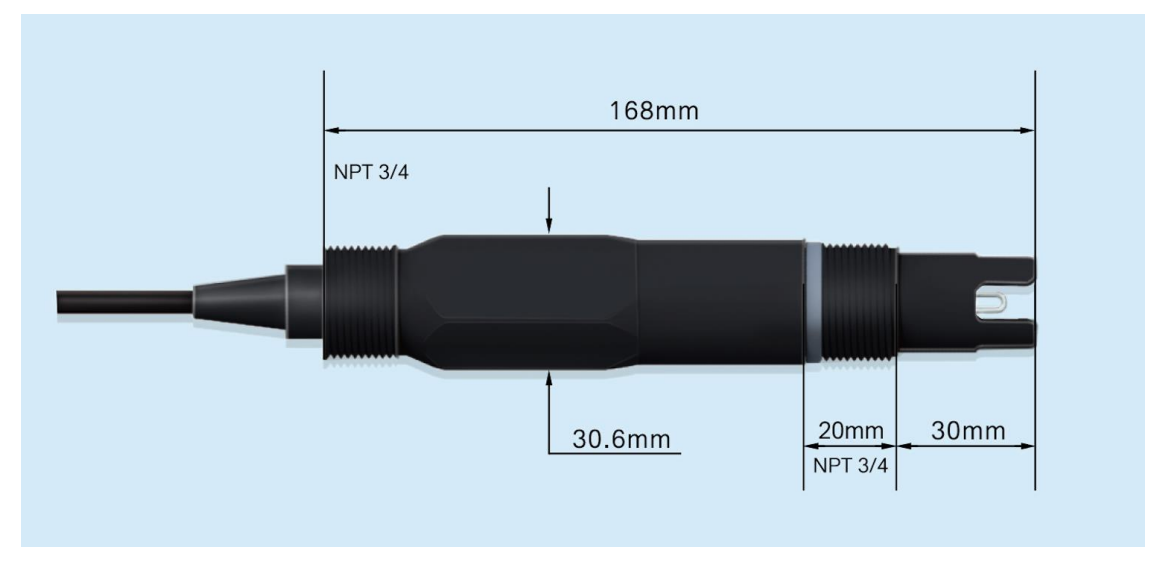

产品尺寸图

# <span id="page-5-1"></span>3. 使用步骤

<span id="page-5-2"></span>3.1.电极的活化

使用前电极需在去离子溶液中通电活化 6 小时以上。

干放的电极需活化后才能使用。

<span id="page-5-3"></span>3.2.电极的标定校准

仪表出厂前一般已做标定,用户可直接投入使用。

标定时建议使用两点法标定,通常先用 1.000ppm 标准液标定第一点,然后用

10.000ppm 标准液标定第二点确定斜率。

电极应在新鲜的标准液中校准,标准液可设定,第二点标准液应大于待测溶液。

建议用户每 1 个月标定一次。

标定步骤如下图

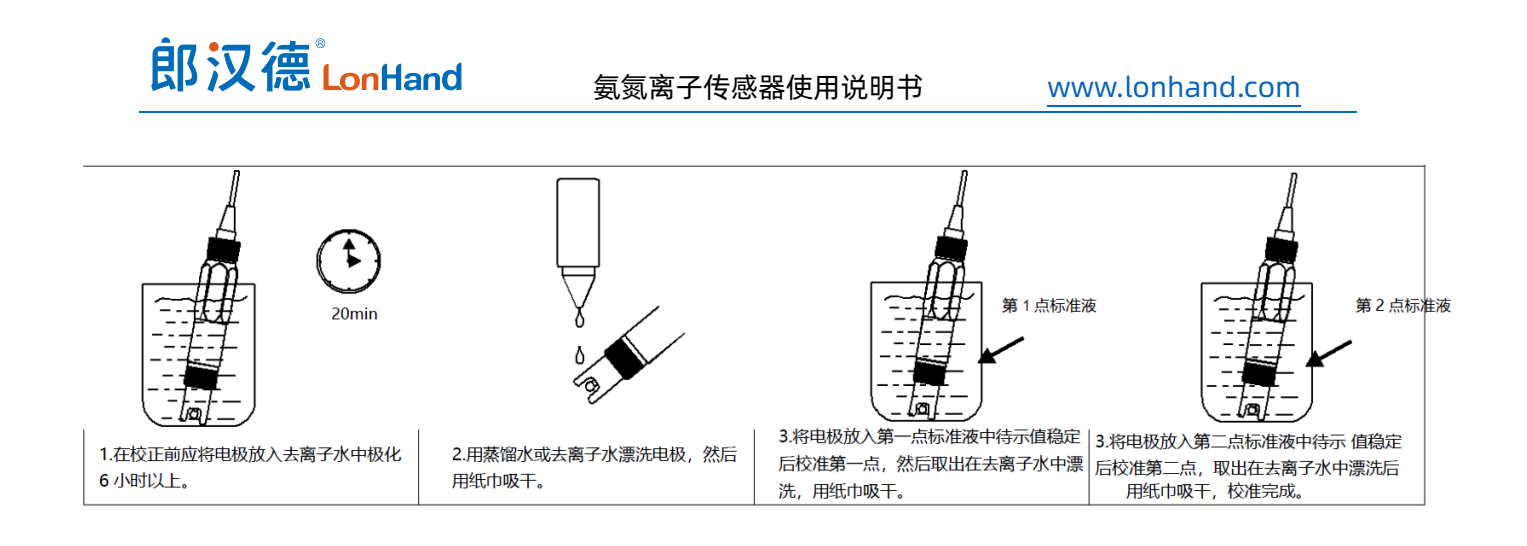

#### <span id="page-6-0"></span>3.3.电极安装

电极一般建议选择流通槽安装,测量更稳定,更精准。

管道安装时,15°-165°为合法安装区域,其余为错误安装区域。

安装方式如下图

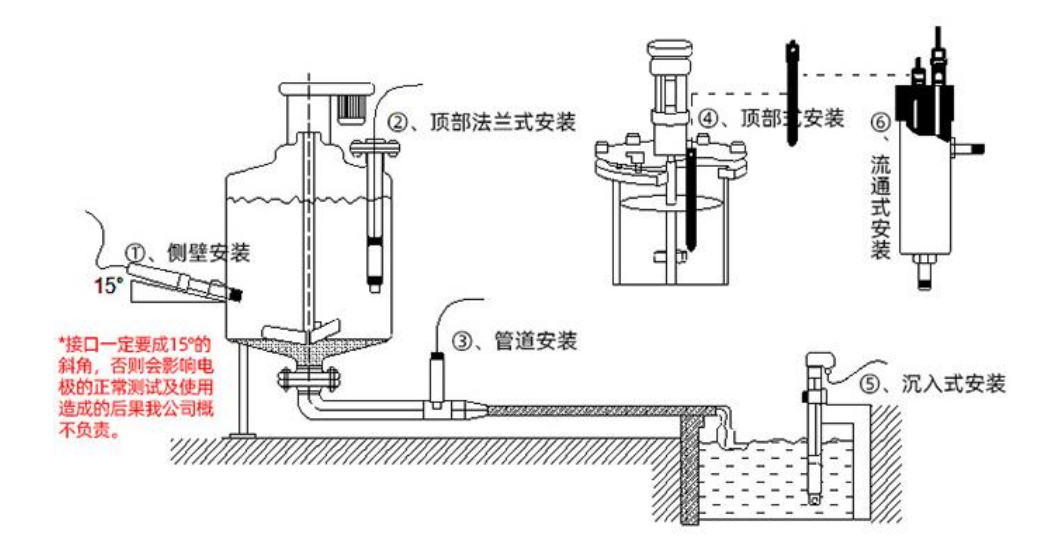

1、沉入式安装:电极的引线从不锈钢管里穿出,电极顶部的 3/4 螺纹与不 锈钢 3/4 螺纹用生料带相连接。确保电极顶部及电极线不进水。

2、管道安装:通过电极 3/4 的螺纹与管道相连接

<span id="page-6-1"></span>4. 通信协议与数据格式

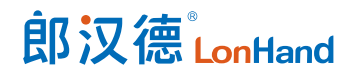

默认通讯说明:

1.以 0x 开始的数据表示 16 进制;

2.校验码为 16CRC, 低字节在前, 高字节在后;

3.Float(浮点数)占四个字节

# <span id="page-7-0"></span>4.1.出厂默认通讯参数

通讯波特率:9600(默认)

数据停止位:8

停止位位数:1

奇偶校验位:无

地址:1(默认)

# <span id="page-7-1"></span>4.2.上位机发送格式

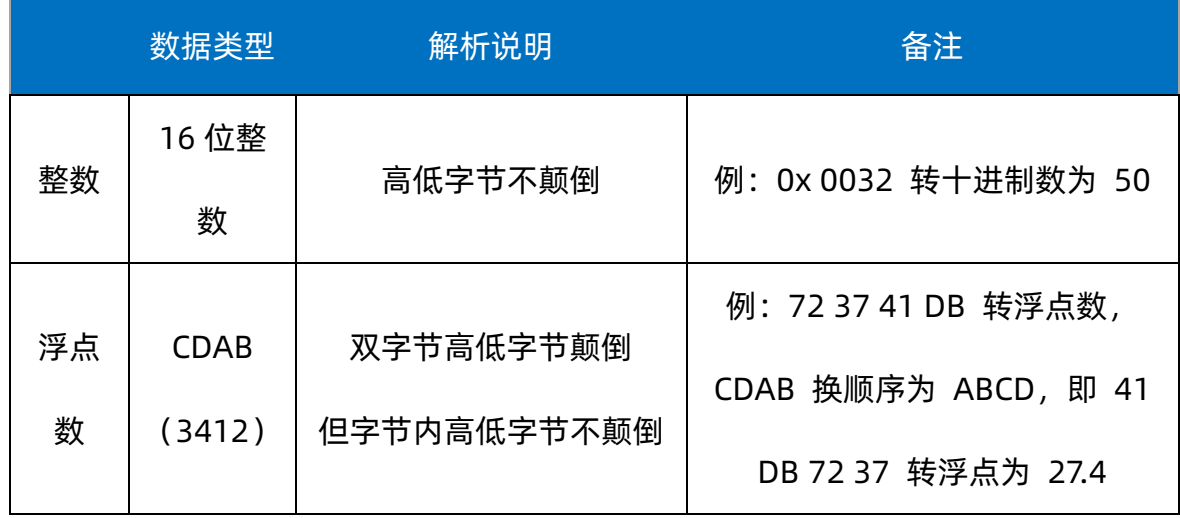

# <span id="page-7-2"></span>4.3.功能码说明

支持 03,06,16 等常用功能码,输出寄存器在双字数据写操作或批量写入多个数据时,

使用 16 功能码

$$
03\textcolor{white}{00}|\begin{array}{c}\textcolor{white}{00}\\\textcolor{white}{00}\\\textcolor
$$

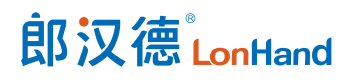

氨氮离子传感器使用说明书 [www.lonhand.com](http://www.lonhand.com/)

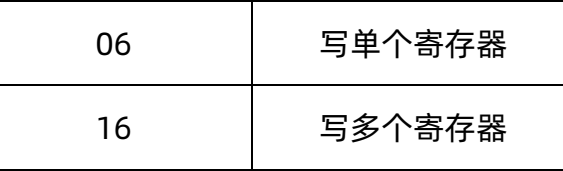

# <span id="page-8-0"></span>4.4.寄存器地址说明

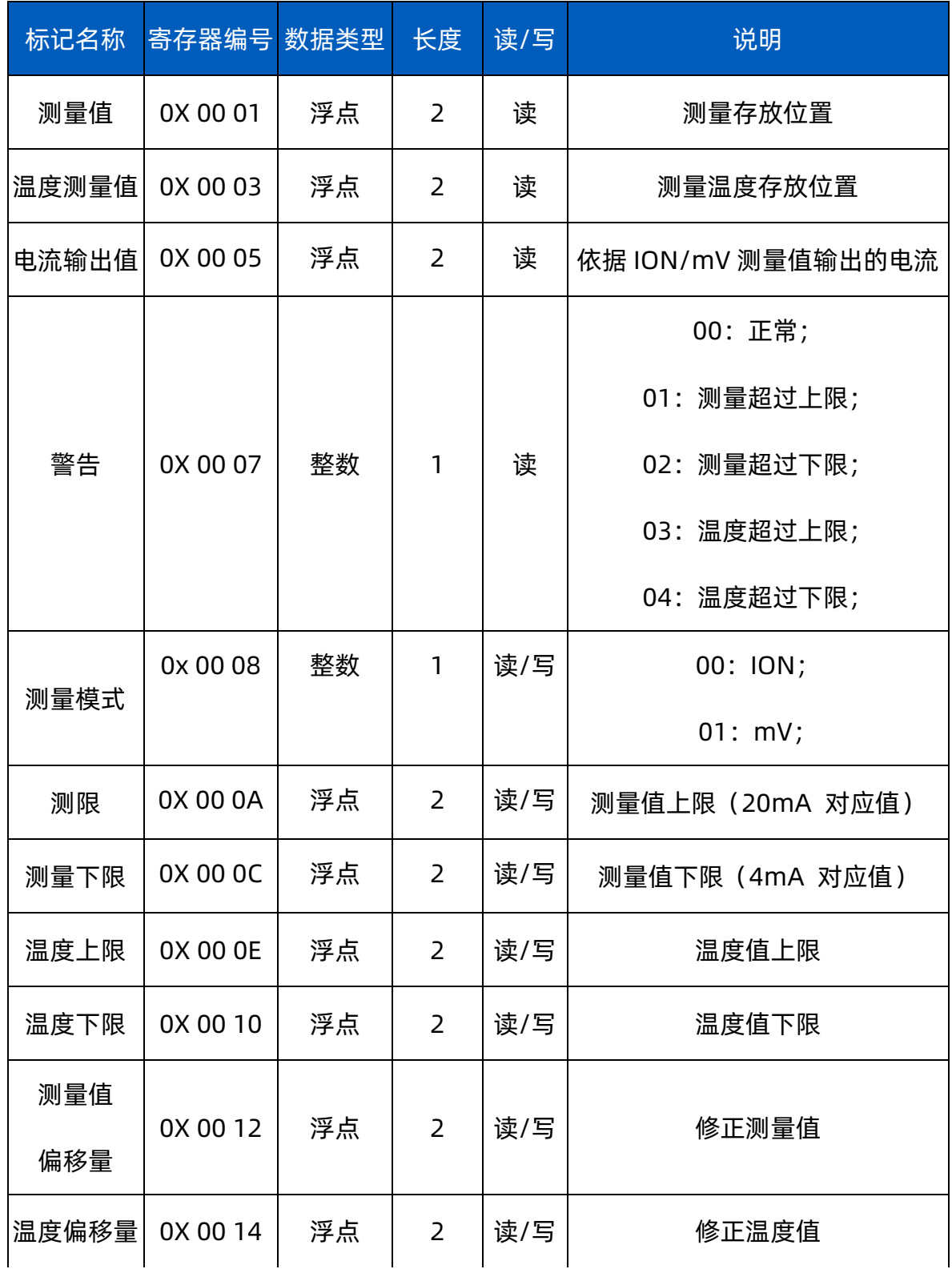

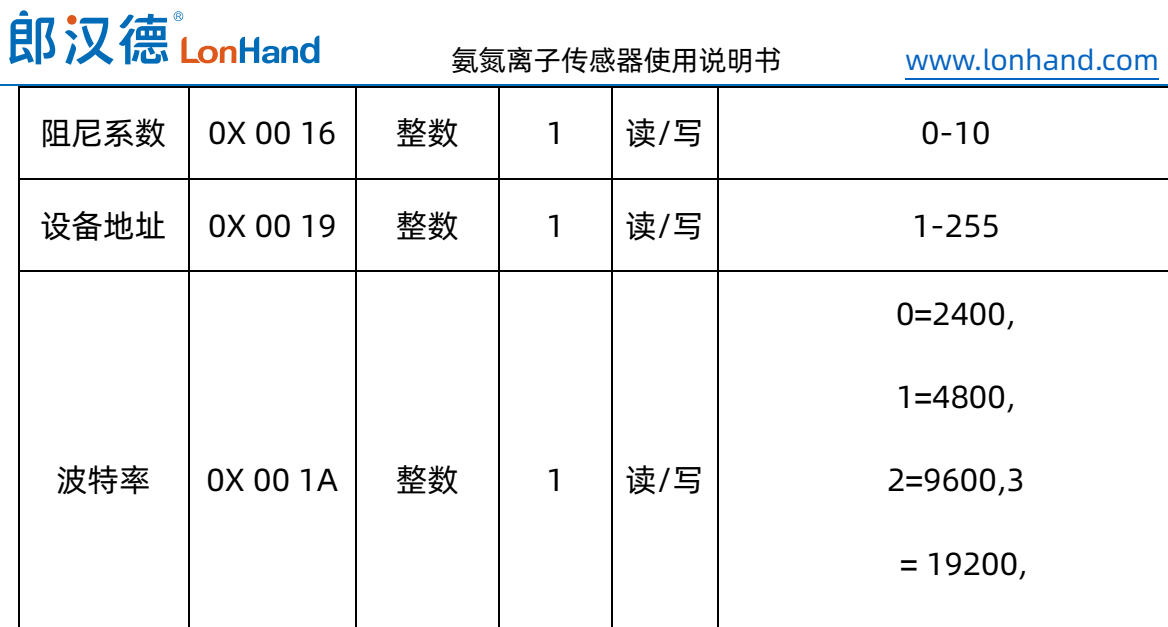

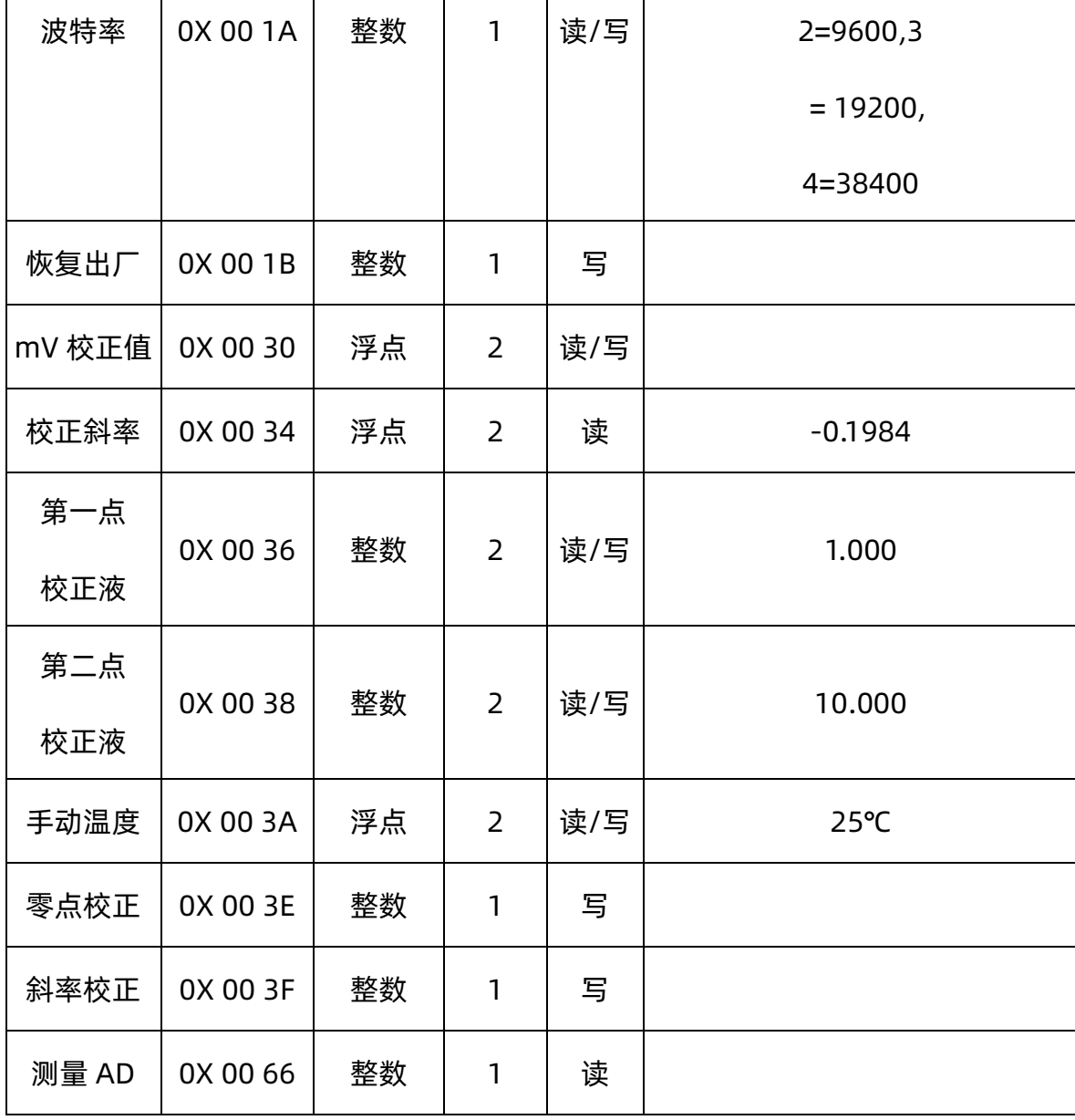

# <span id="page-9-0"></span>4.5.指令解析

<span id="page-9-1"></span>4.5.1. 写设备地址(整数)

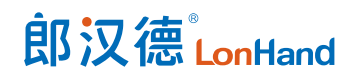

#### 命令帧:01 06 00 19 00 02 D9 CC

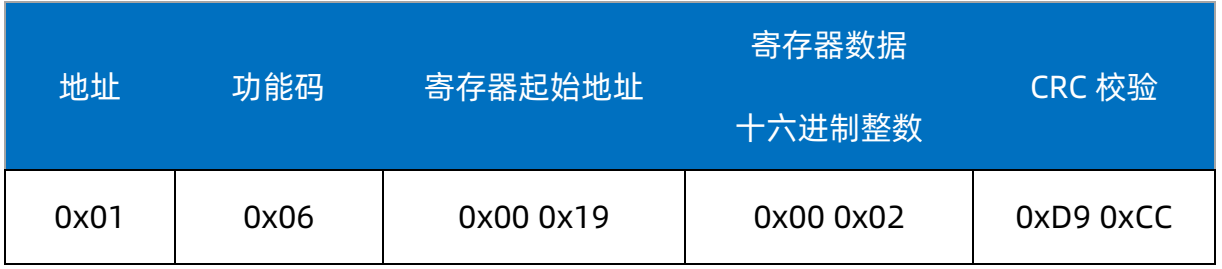

#### 响应帧:01 06 00 19 00 02 D9 CC

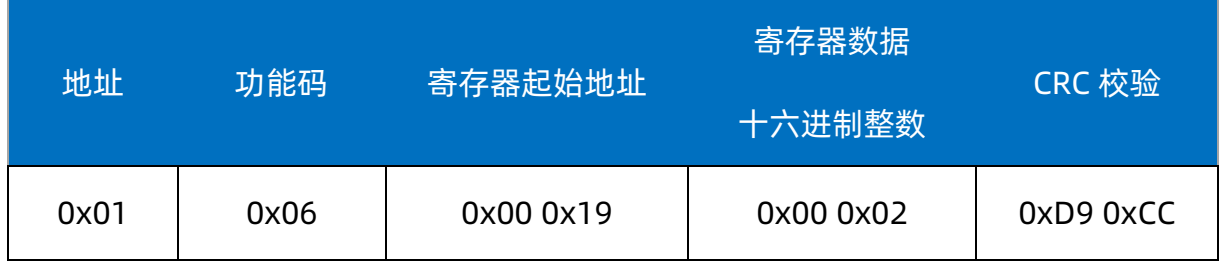

注: 将本机地址 1 改为地址 2, 将 16 进制数 0x 00 02 写入 0x 00 19 寄存器内。

## <span id="page-10-0"></span>4.5.2. 读告警状态

#### 命令帧:01 03 00 07 00 01 35 CB

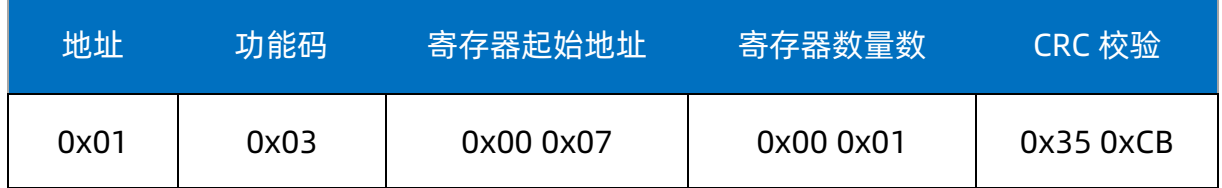

#### 响应帧:01 03 02 00 00 B8 44

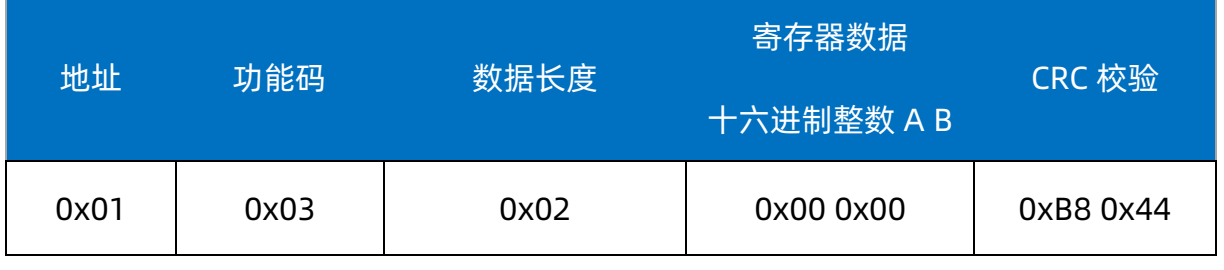

# <span id="page-10-1"></span>4.5.3. 读测量值(浮点数)

#### 命令帧:01 03 00 01 00 02 95 CB

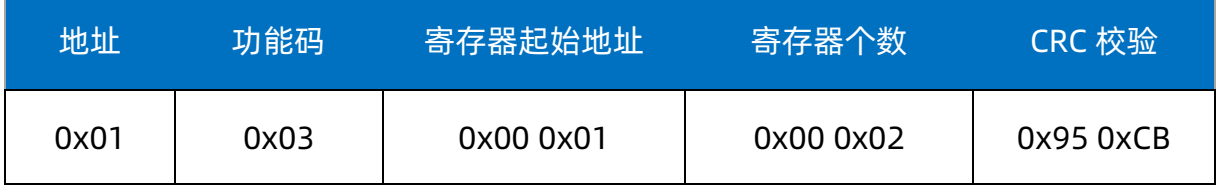

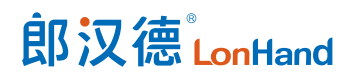

#### 响应帧:01 03 04 2C 81 40 91 52 E7

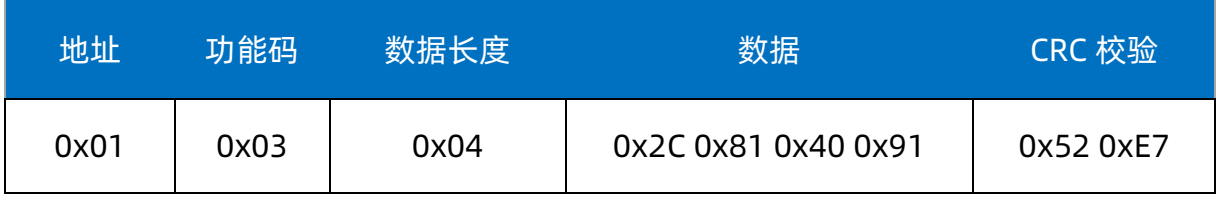

# <span id="page-11-0"></span>4.5.4. 读温度值(浮点数)

#### 命令帧:01 03 00 03 00 02 34 0B

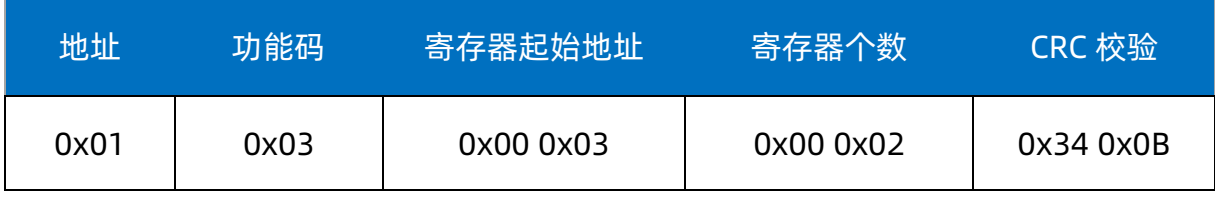

#### 响应帧:01 03 04 72 37 41 DB 20 BE

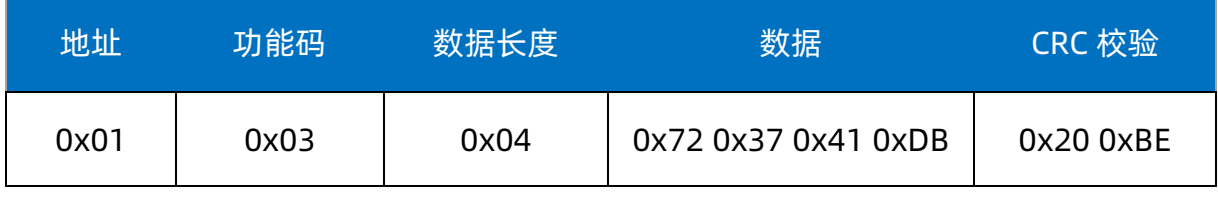

注: 72 37 41 DB 转浮点数, CDAB 换顺序为 ABCD, 即 41 DB 72 37 转浮点为 27.4

# <span id="page-11-1"></span>4.5.5. 写测量值偏移量(浮点数)

#### 命令帧:01 10 00 12 00 02 04 00 00 3F 80 63 2A

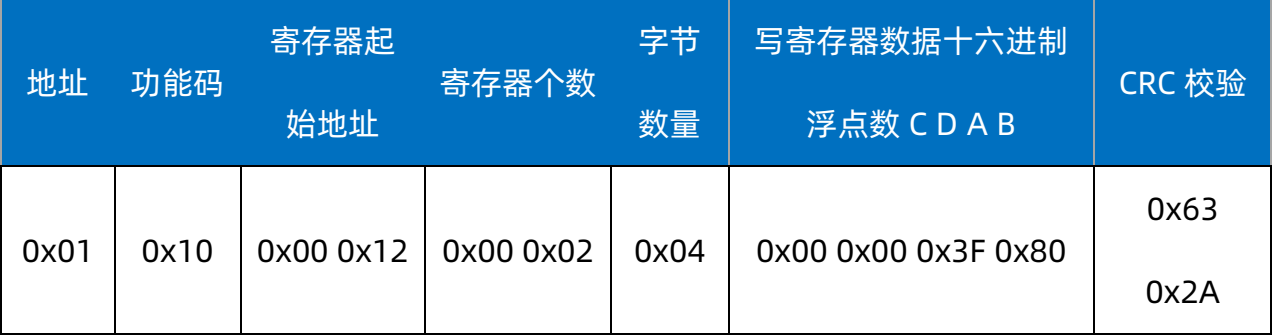

#### 响应帧:01 10 00 12 00 02 E1 CD

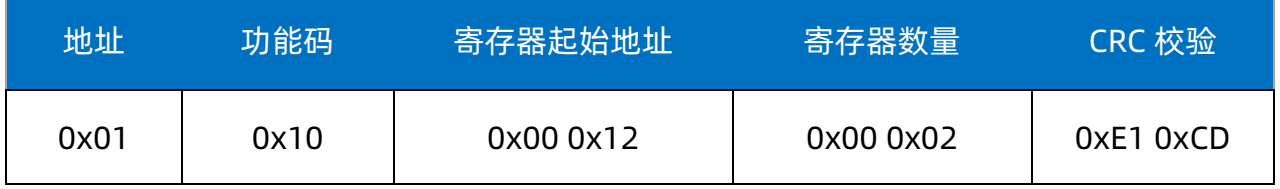

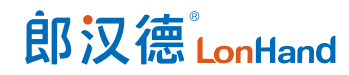

氨氮离子传感器使用说明书 [www.lonhand.com](http://www.lonhand.com/)

注:测量值偏移 1.00,浮点数 1.00 转十六进制数 0X3F800000,高低换位

0X00003F80 写入 0x0012

# <span id="page-12-0"></span>4.6.常用指令示例

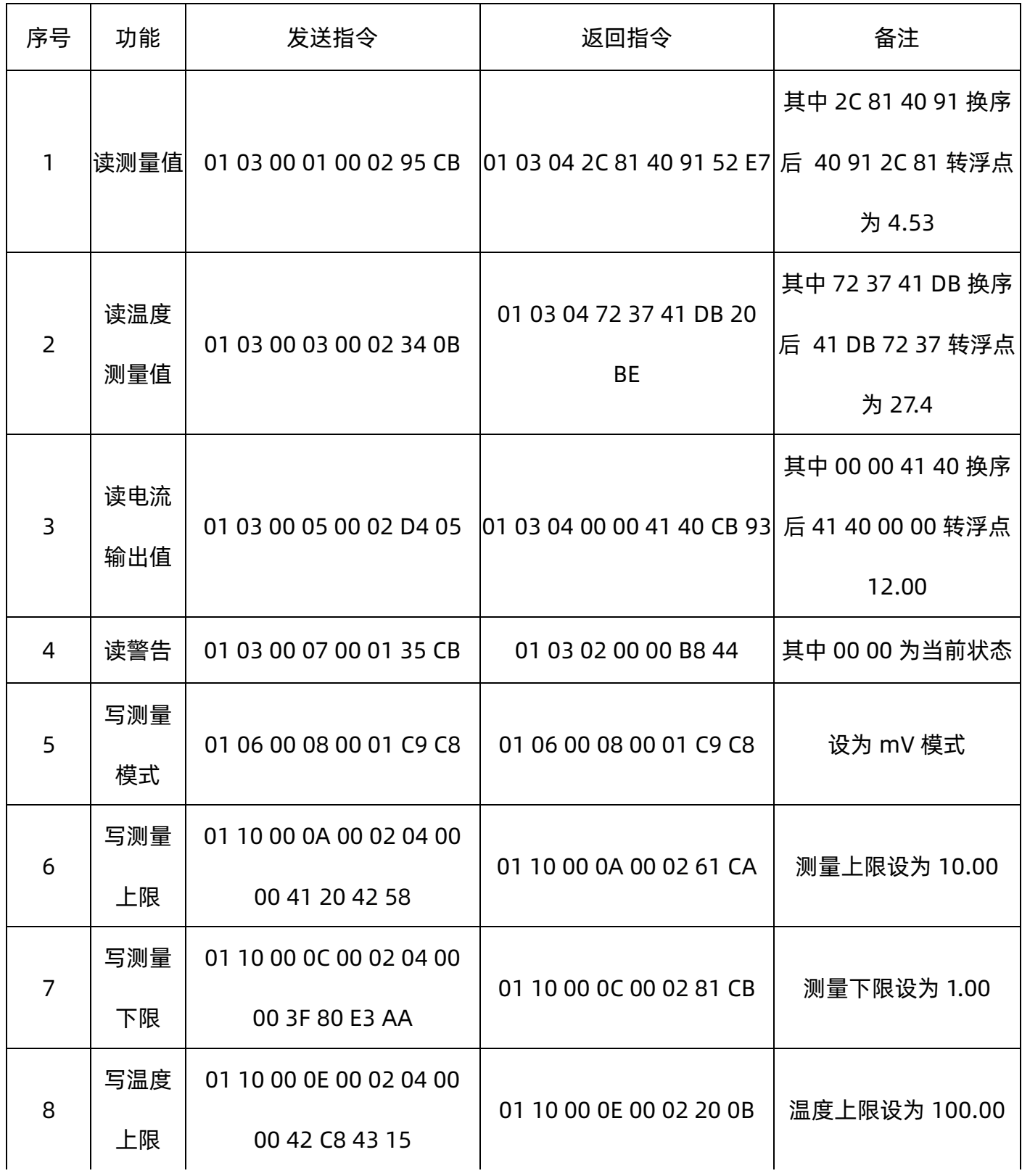

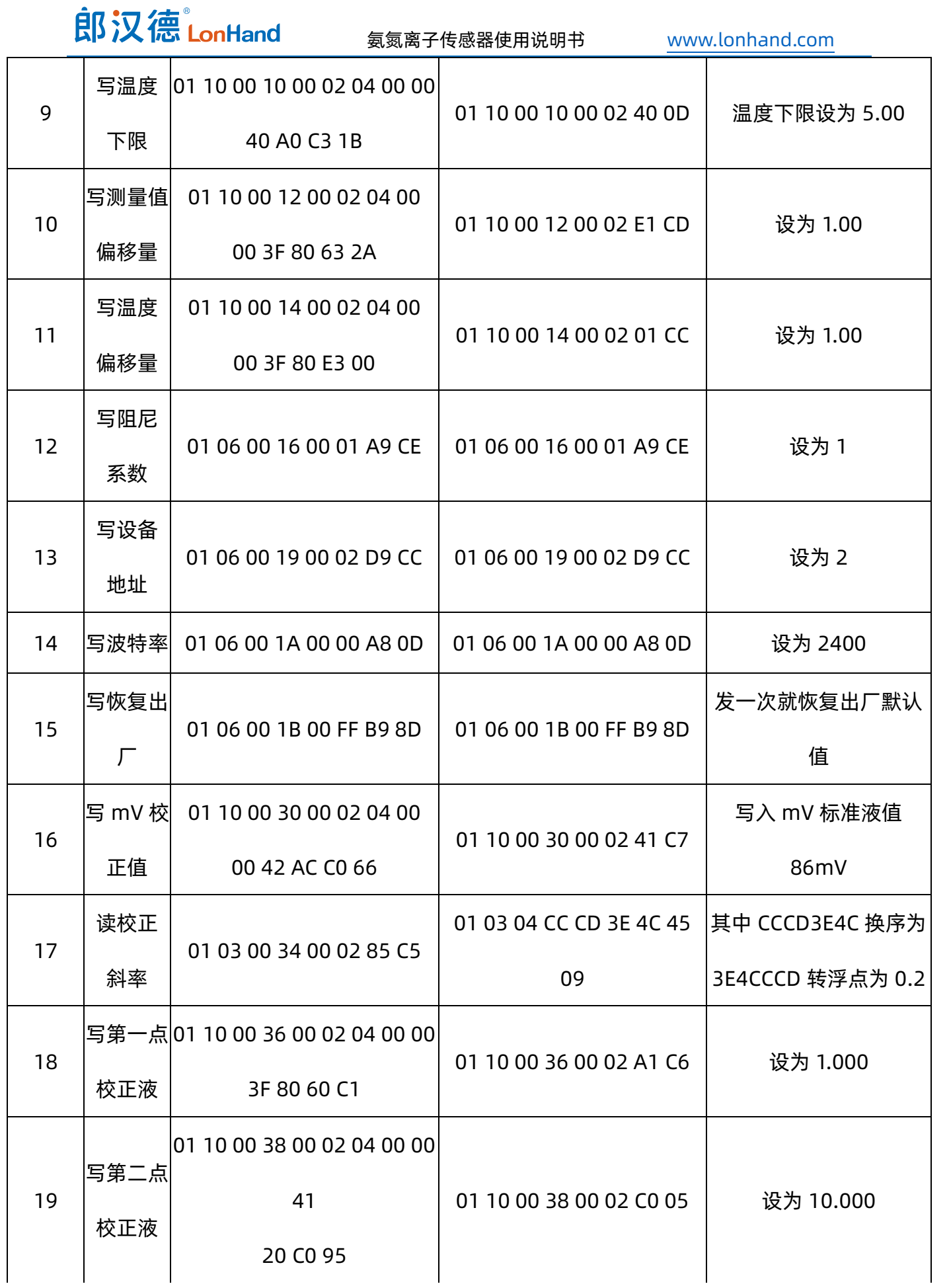

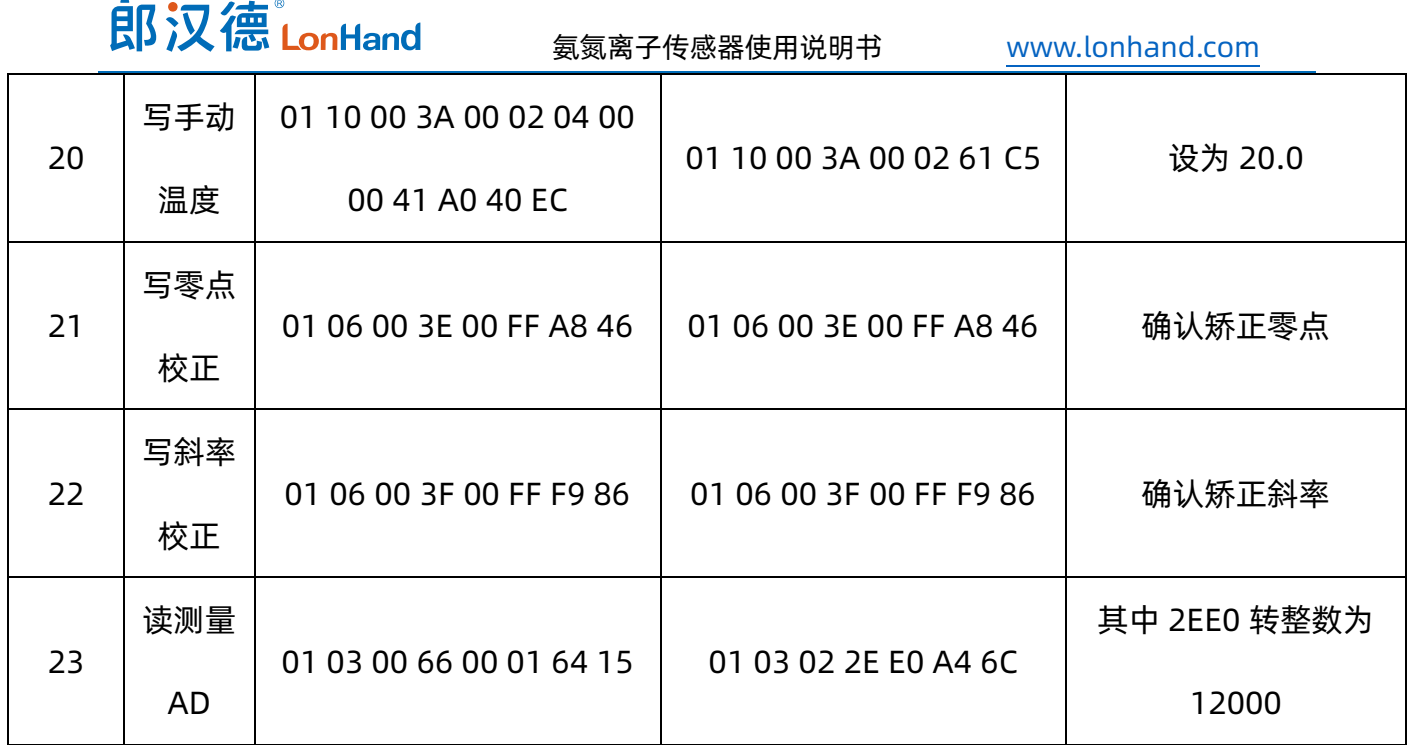

## <span id="page-14-0"></span>5. 校正说明

## <span id="page-14-1"></span>5.1.校正前

在校正前给传感器写入零点校正的值(即第一点的值)和斜率校正的值(即第二点的值)

若零点校正的值为 1.000ppm,则向 0x36 寄存器写入数据 0x3F 80 00 00,

发送指令:01 10 00 36 00 02 04 00 00 3F 80 60 C1

若斜率校正的值为 10.000ppm,则向 0x38 寄存器写入数据 0x41 20 00 00,

发送指令:01 10 00 38 00 02 04 00 00 41 20 C0 95

<span id="page-14-2"></span>5.2.开始校正

#### **第一步:**

电极清洗擦干放入第一点校正液 1.000ppm 内,发送指令 01 03 00 66 00 01 64 15 读 0x66 寄存器内测量 AD 值, 待测量 AD 值稳定后, 向 0x 3E 号寄存器内写入确 认校正的指令:

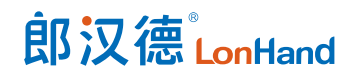

发送指令:01 06 00 3E 00FF A8 46

#### **第二步:**

电极清洗擦干放入第二点斜率校正液 10.000ppm 内发送指令 01 03 00 66 00 01 64 15 读 0x66 号寄存器内测量 AD 值, 待测量 AD 值稳定后, 向 0x 3F 号寄存器内写 入确认校正的指令:

发送指令:01 06 00 3F 00 FF F9 86

# <span id="page-15-0"></span>6. 电极接线

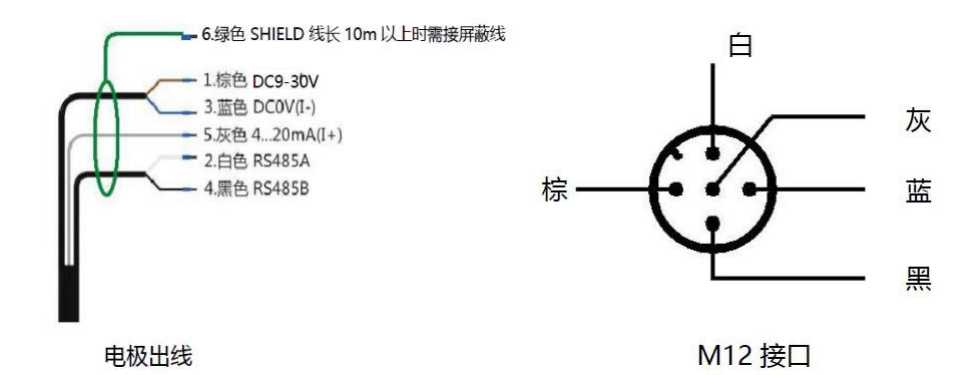

请仔细按照说明书接线,错误的接线将导致产品的完全损坏.

严禁在所有线缆连接完成之前通电,以免发生危险,在通电之前请务必仔细检查系统所 有接线,确认完全正确后方可通电。

# <span id="page-16-0"></span>7. 产品维护保养

## <span id="page-16-1"></span>7.1.维护保养和存储

冲洗电极后只能用柔软的纸巾吸干水分,切勿摩擦敏感膜。

短期储存电极时,必须旋上保护套,保护套内必须含有稀释过的铵离子标准液

(0.0001M 或者 1ppm)浸泡。

如果存储过夜或更长,则应清洗电极,并擦干,然后放进原来的包装内。

必须保持电缆线接头清洁,不能受潮或进水。

当发现电极上有白色氯化钾晶体积聚时,这一盐态的物质不会影响使用,只需用蒸 馏水漂洗电极去除晶体后吸干即可。

维护频率:

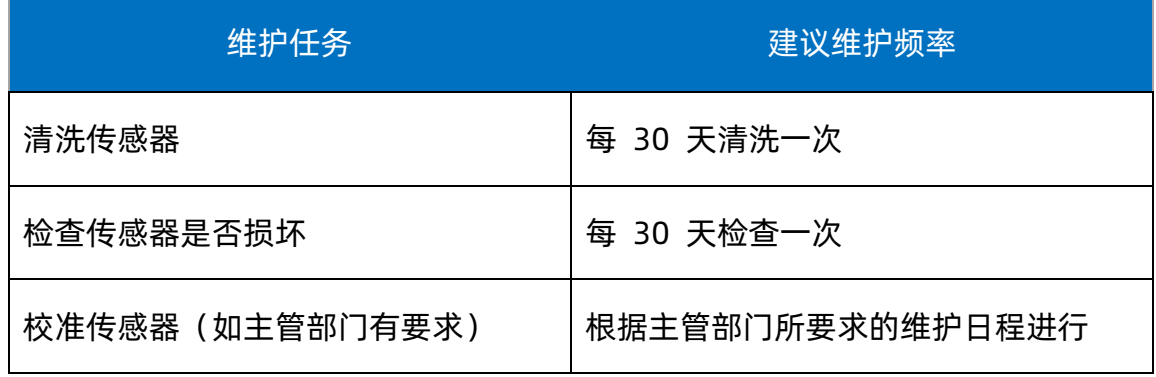

<span id="page-16-2"></span>7.2.常见问题与解决办法

使用时出现测量不准时,一般仪表的故障率较低,主要是电极的状态发生了变化, 因此需检查电极是否在良好状态。 而电极也不易损坏,一般是敏感膜破损,结垢,参 比中毒,堵塞等,应及时维护保养或更换。

仪器显示值过大、过小或无变化时,检查电极与仪表连接线或接头是否完好。

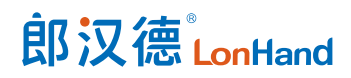

Modbus 故障排除:

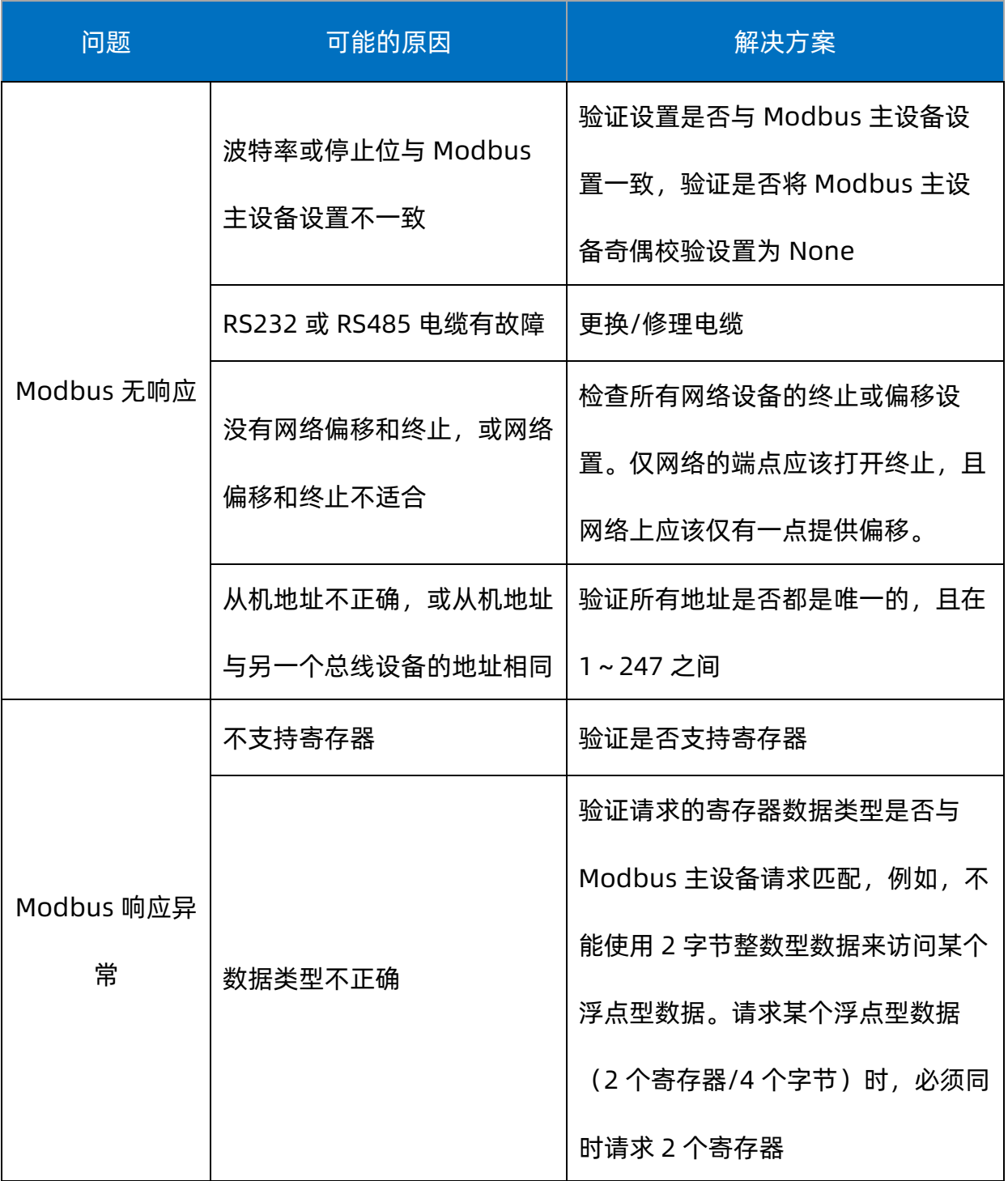

# <span id="page-18-0"></span>8. 售后服务

## <span id="page-18-1"></span>8.1.售后服务承诺

本公司从客户购买时起对仪器仪表传感器有六个月的保修期,只要在保修期内非人 为使用不当造成的损坏,请预付运费将仪表妥善包装好后运回免费为您修理,本公司会根 据实际仪表的损坏分析原因,超出质保条件,需要收取维修费用。

任何理由的返修必须通过本公司客户服务部批准才可返回,申请批准后请将返修卡 随维修品一起返回,返修物品必须仔细包装以免在运输途中损坏并加保险,本公司不会对 任何因返修物品遗失或粗劣包装而造成的损坏承担责任。

#### <span id="page-18-2"></span>8.2.免责声明

本文档未授予任何知识产权的许可,并未以明示或暗示、或以禁止发言或其它方式授 予任何知识产权许可。除在其产品的销售条款和条件声明的责任之外,我公司概不承担任 何其它责任。并且我公司对本产品的销售和/或使用不作任何明示或暗示的担保,包括对 产品的特定用途适用性、适销性或对任何专利权、版权或其它知识产权的侵权责任等均不 作担保。本公司可能随时对产品规格及产品描述做出修改,恕不另行通知。

<span id="page-18-3"></span>8.3.联系方式

地址:山东省济南市历下区茂岭山三号路中欧校友产业大厦 12 层

网址[:www.lonhand.com](http://www.lonhand.com/)

电话:0531-88783739 接通后转 0